حامعة الاسراء Israa University Gaza, Palestine فلسطين

# **تعليمات الطلبة الخاصة باالمتحانات النصفية اإللكترونية**

#### **للفصل الدراسي األول للعام الجامعي 2022/2021**

- **تبدأ االمتحانات النصفية اإللكترونية لمتطلبات الجامعةتاريخ** 2021/11/16**وتنتهي بتاريخ .**2021/11/21
- تُعقد الامتحانات النصفية الإلكترونية على فترتين: **ُ الفترة األولي من** 04:00 **م –** 06:00 **م بو اقع جلستين: الجلسة األولى:** 04:00 **م –** 04:40 **م الجلسة الثانية:** 05:00 **م –** 05:40 **م. الفترة الثانية من** 06:00 **م –** 08:00 **م بو اقع جلستين: الجلسة األولى:** 06:00 **م –** 06:40 **م الجلسة الثانية:** 07:00 **م –** 07:40 **م.**

علمًا أن الفترة الأولى هي الأساسية لجميع الطلبة، والفترة الثانية هي لمن تعذر عليه دخول **االمتحان في الفترة األولى.** 

- الامتحان الخاص بالفترة الأولى يختلف تمامًا عن الامتحان الخاص بالفترة الثانية، حيث **ً تم إعداد بنك أسئلة خاص لكل فترة.**
	- **مدة االمتحان النصفي اإللكتروني** 40 **دقيقة.**
- **يتكون االمتحان النصفي من** 30 **سؤال موضوعي، بو اقع درجةلكل سؤال،وسؤال مقالي مقنن بو اقع خمس درجات.**
- **يتم عرض كل ثالثة أسئلة موضوعية في صفحة واحدة، ومن ثم ينتقل الطالب للصفحة التيتليهادون إمكانيةالرجوع للصفحةالسابقة.**
- **يتم بناء االمتحان بطريقة عشوائية لكل طالب، بمعنى أن امتحان كل طالب يختلف عن اآلخر.**
	- **يجبأخذ التدابيرالالزمةالخاصةبالكهرباءواإلنترنتقبل البدءبتقديم االمتحان.**
- يُمنع تقديم الامتحان لمجموعة من الطلبة بنفس المكان، علمًا أن النظام الخاص بدائرة **ً ُ التعليم اإللكتروني لديه اإلمكانيات لمعرفة ذلك.**
	- **يجب الضغط على أيقونة تسليم اإلجابة قبل انقضاء وقت االمتحان.**
		- **في حال ظهورأي إشكاليةيتم التواصل عبراألرقام التالية:**
	- **م. أحمد أبو جمعة** 0599751063 **أ. محمد التركماني** 0595443444

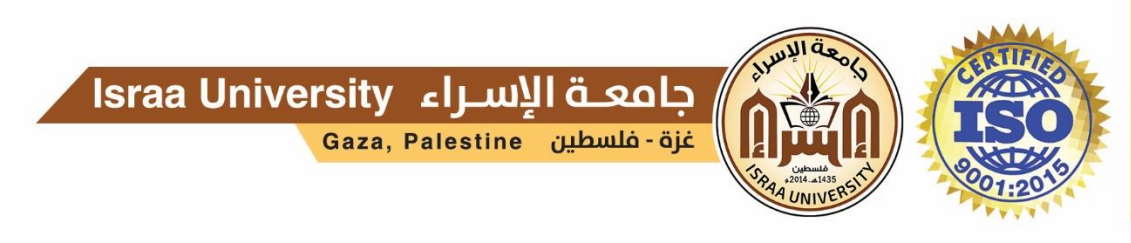

## دليل الطالب الإرشادي للامتحانات الإلكترونية

**عزيزي الطالب الرجاء اتباع الخطوات التالية:**

- **-1 يقوم الطالب بالدخول لموقع جامعة اإلسراء على الشبكة العنكبوتية من خالل الرابط التالي: <https://ar.israa.edu.ps/>**
	- **-2 يقوم الطالب بالضغط على أيقونة االمتحانات اإللكترونية كما هو موضح بالشكل التالي.**

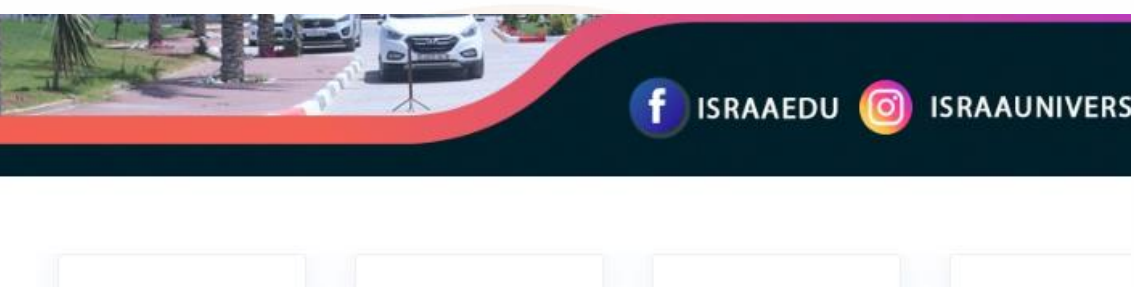

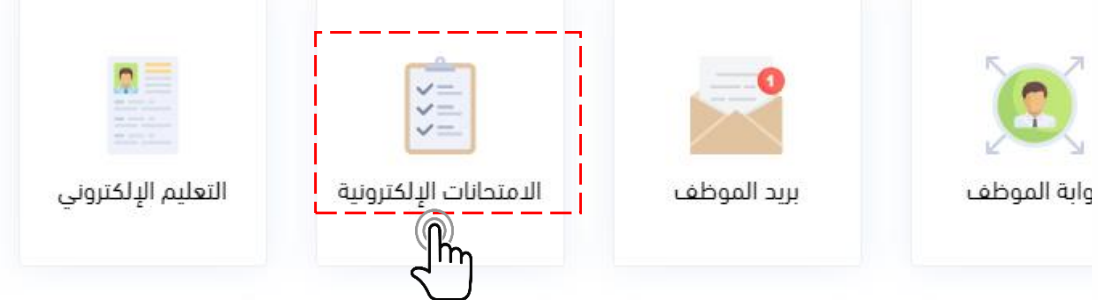

**-3 يقوم الطالب بتسجيل الدخول لبوابة االمتحانات اإللكترونية عن طريق إدخال رقم الطالب الجامعي وكلمة المرور الخاصة بالطالب كما هو موضح بالنافذة التالية.**

# Israa University

اسم المستخدم

كلمة المرور

هل نسيت اسم الدخول أو كلمة المرور؟

هذا المتصفح يجب أن يدعم الـ **a** Cookies

◙ تذكر اسم المستخدم

دخول

 $\mathbb{R}$ 

المقر الرئيس - مدينـة الزهراء |<br>فـرع شمــال غــزة - شـارع يافا | �

 $\sigma$  (+970) - 8 - 2628659

WWW.ISRAA.EDU.PS INFO@ISRAA.EDU.PS

∰

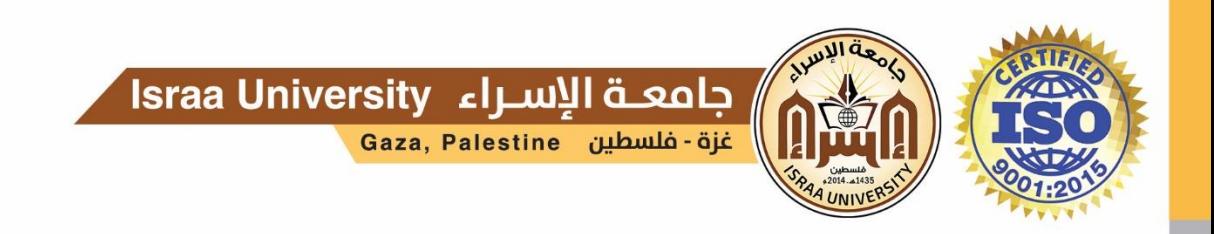

- **-4 يظهر في النافذة التالية المساقات المسجلة للطالب خالل الفصل الحالي.**
- **-5 يقوم الطالب بتغيير اللغة كما هو موضح بالنافذة التالية في حال رغب في ذلك.**
	- **-6 يقوم الطالب باختيار المساق حسب جدول االمتحانات.**

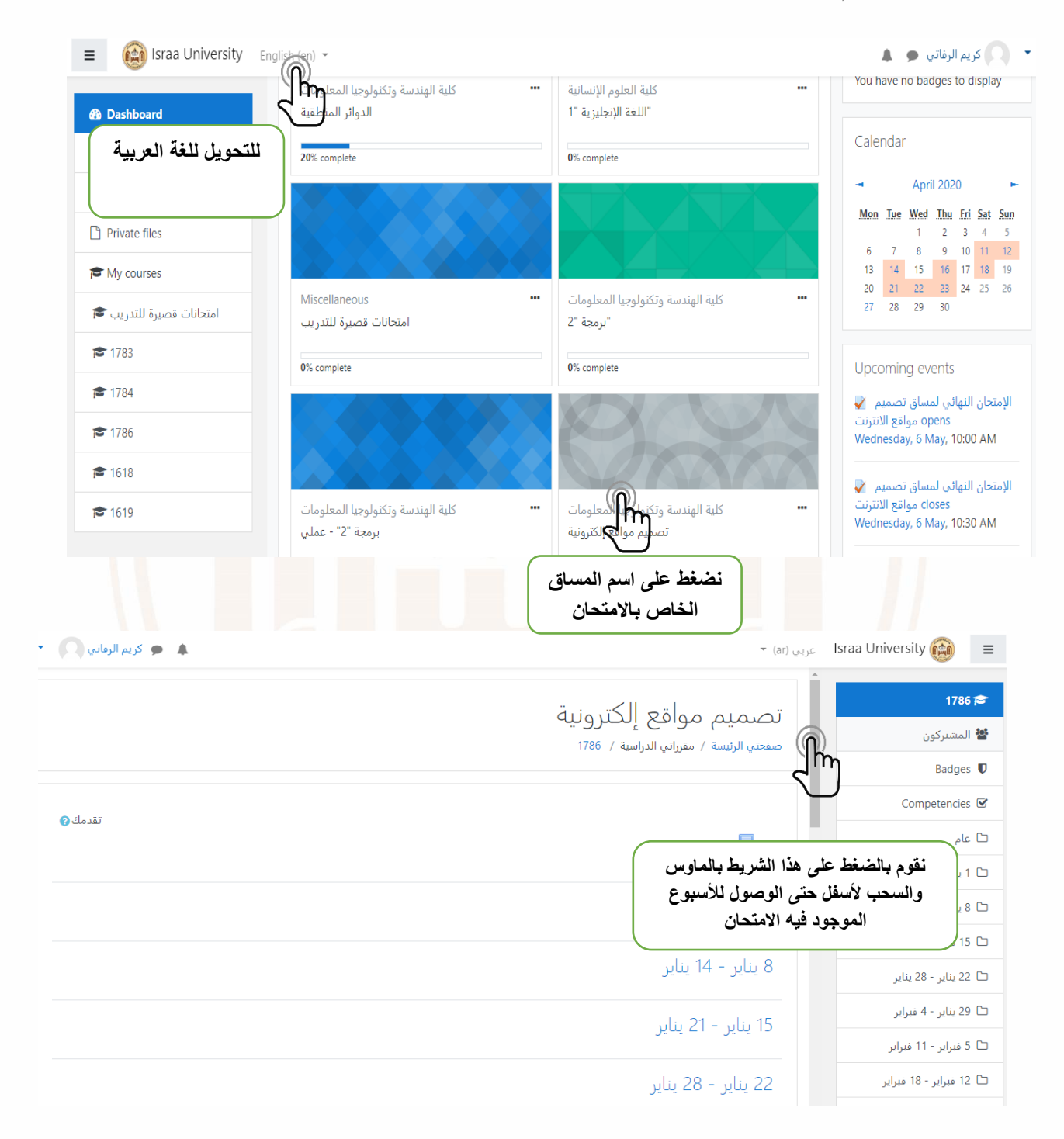

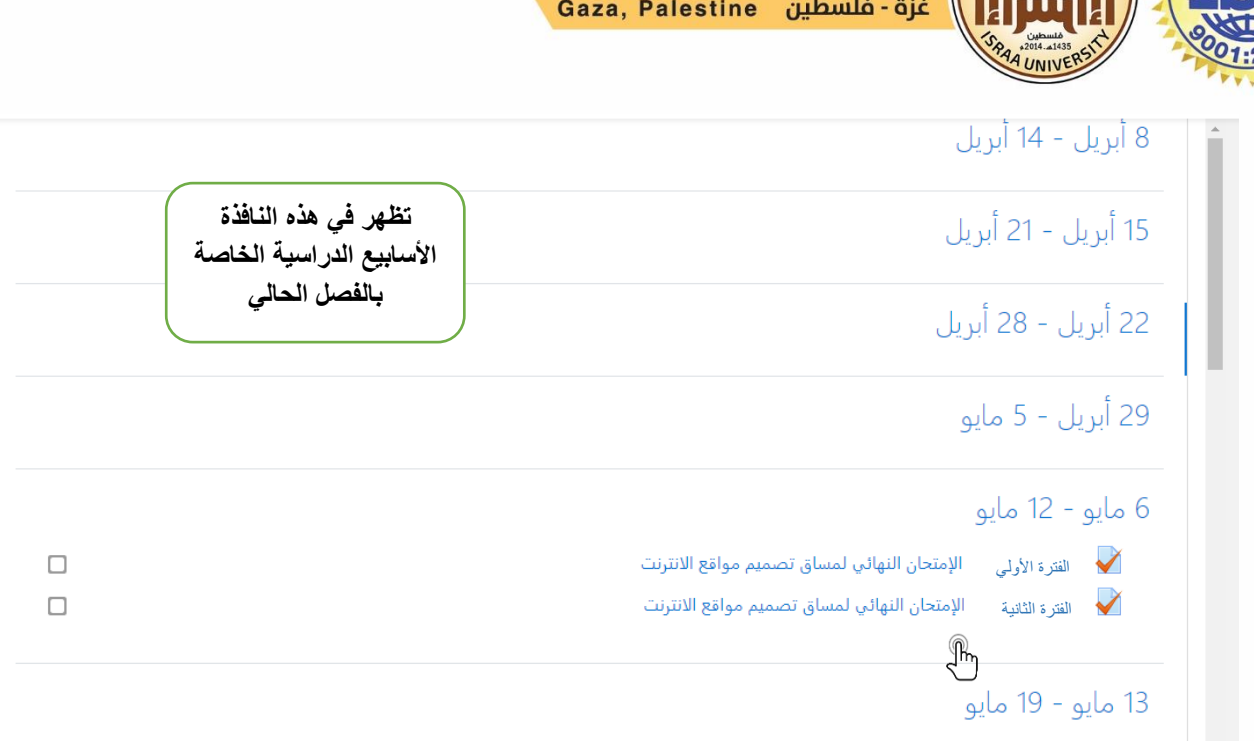

حامعة الاسراء Israa University

**-7 تظهر في النافذة التالية تفاصيل االمتحان مثل عدد المحاوالت المسموح بها وهي محاولة واحدة فقط لجميع الطالب، وقت بداية االمتحان ووقت االنتهاء والحد الزمني وهو عبارة عن 40 دقيقة لكل االمتحانات، في حال انقطاع اإلنترنت يمكن الرجوع لالمتحان واستكمال تقديمه طالما أن وقت االمتحان لم ينتهي بعد، ستكون األسئلة التي قام الطالب بإجابتها قبل انقطاع اإلنترنت محفوظة.**

### الامتحان النهائي الخاص بمساق الحوسبة النقالة-الفترة الصباحية

د. أحمد الصليبي

المحاولات المسموح بها: 1 الامتحان لن يكون متاحاً حتى: السبت, 26 ديسمبر 2020, 10:00 ص This quiz will close on السبت, 26 ديسمبر 2020, 10:40 ص. الحد الزمني: 40 دقائق

قم بمحاولة أداء الاختبار الآن ᢤᡃᡃ **يقوم الطالب بالضغط على هذه األيقونة لبدأ االمتحان**

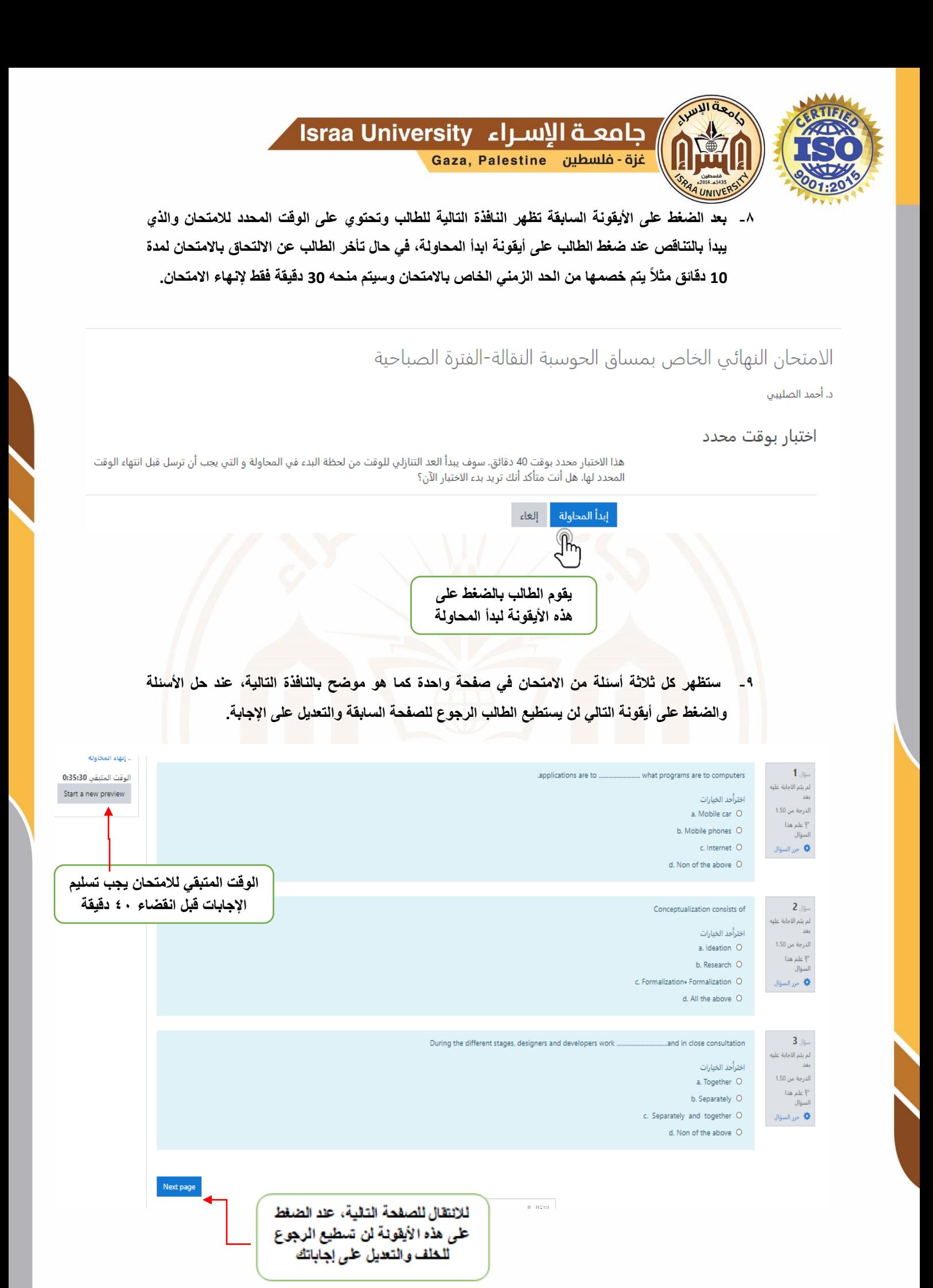

المقر الرئيس - مدينـة الزهراء |<br>فـرع شمــال غــزة - شـارع يافا | **�** 

 $( + 970 ) - 8 - 2628659$  $( + 970 ) - 8 - 2843433$ 

ନ୍ତ

WWW.ISRAA.EDU.PS INFO@ISRAA.EDU.PS

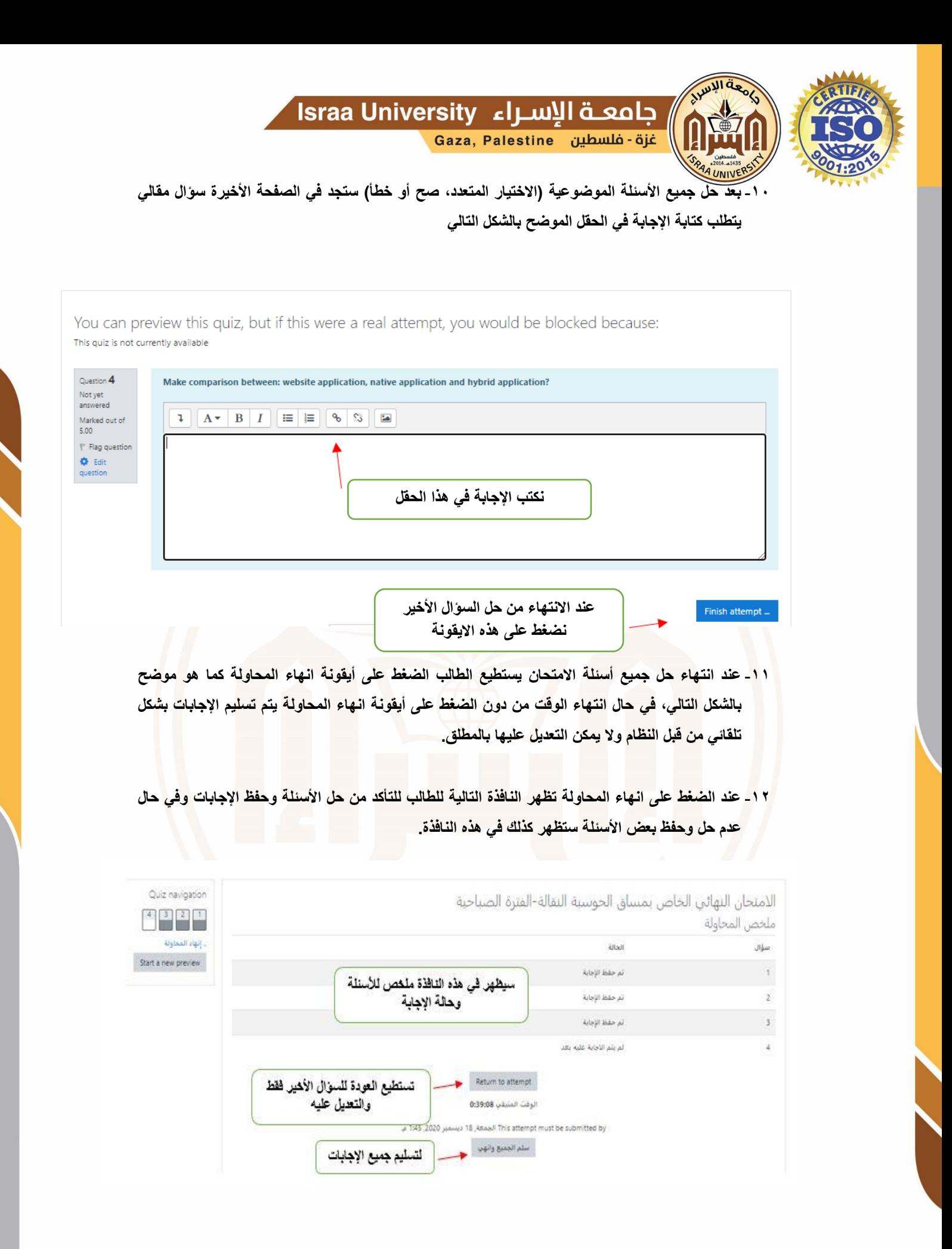

 $\sigma$  (+970) - 8 - 2628659

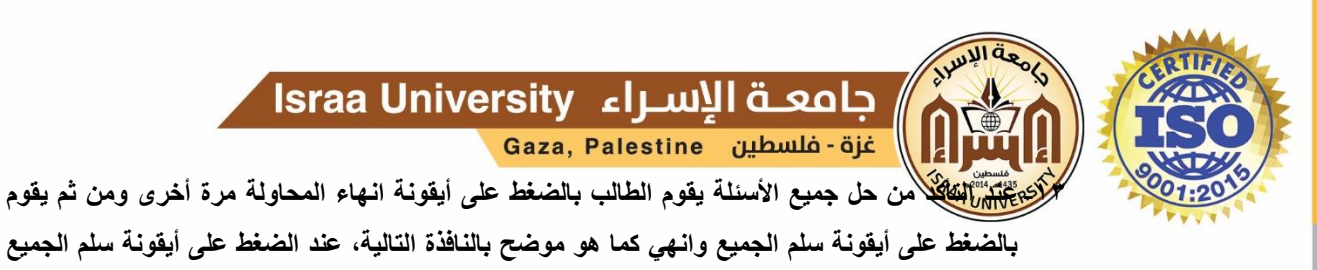

**وانهي لن يكون بإمكان الطالب الرجوع لالمتحان مطلقا.ً**

**-14 عند الضغط على أيقونة سلم الجميع وانهي ستظهر هذه النافذة مرة أخرى للطالب لتأكيد عملية التسليم.**

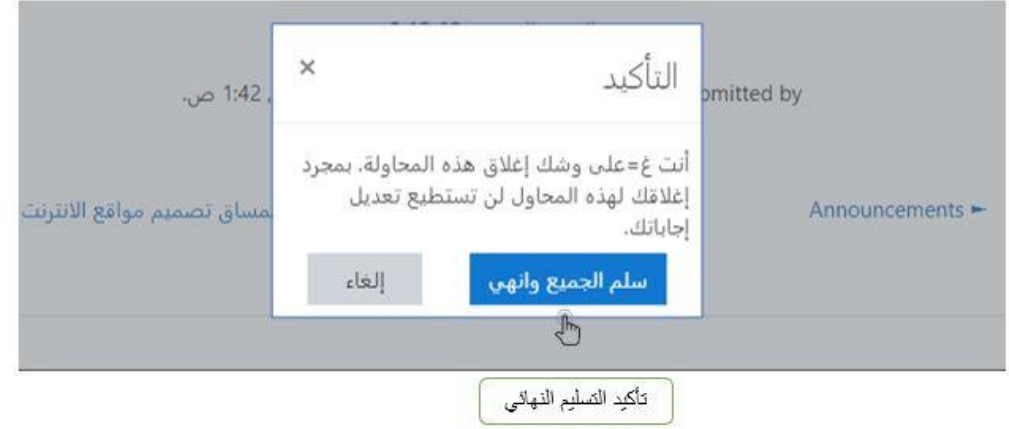

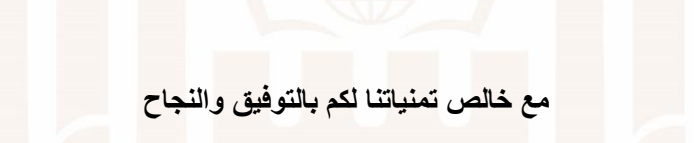

 $\sigma$   $\left| \frac{(+970)}{(+970)} - 8 - 2628659 \right|$ 

∰